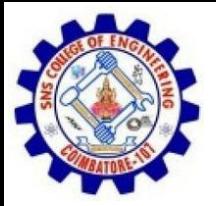

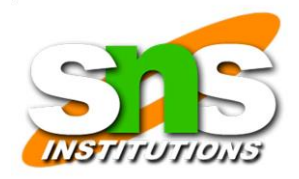

## Incident Handling Lifecycle

**Forensic Analysis** 

Preparation

**Identification** Containment

**Eradication** 

Recovery

#### **Forensic Analysis**

#### - **Evidence acquisition** -

Log and Timeline analysis

- Media (e.g. file system) analysis - String search

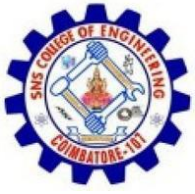

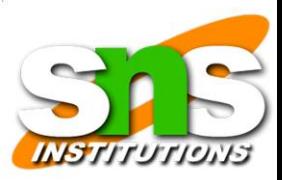

- Data recovery - Artifact (malware) analysis - Reporting Lesson-learned 47

## Be warned!

#### ❑No two incidents are identical

❑No one-for-all solution, tailor it for your OWN need!

### ❑Many types of incidents

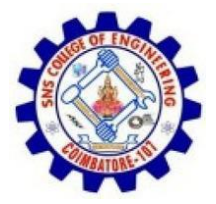

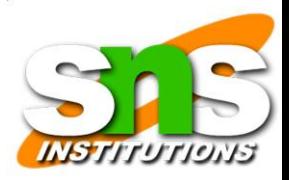

❑DoS, Virus/Worm, Inappropriate usage, unauthorized access etc.

❑Focus on "hacking scenario"

 $\Box$ But the principle remains the same! 48

### Step 1 - Preparation

#### ❑Know existing policies, regulations and laws

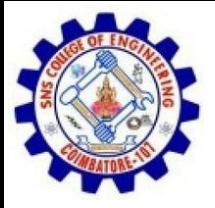

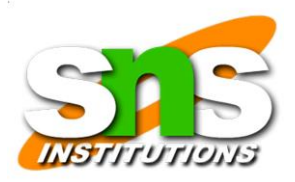

#### ❑**Authority** of investigation

❑Job description

□Incident handling procedure

❑What information can be collected?

❑Privacy and wiretapping issue

❑Do not violate any existing security policies

❑And do not break laws!

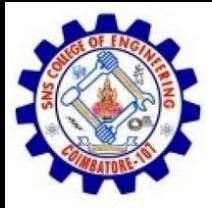

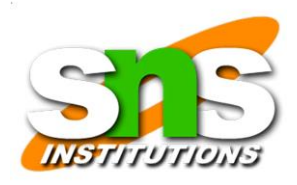

#### ❑Security policy and incident handling

#### procedure ❑Policies & procedures, write them down

on PAPER ❑A simple and easy-to-follow procedure is very helpful

### Preparation

❑Building a team

19SB502 /Cyber Forensics /Unit 1/ RAJKUMAR.K.K / AP/ ECE / SNSCE  $\Box$ nformation about the team - "Organizational Models for Computer Security Incident Response Teams (CSIRTs)

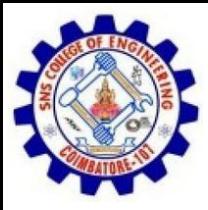

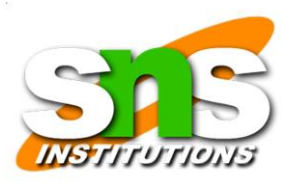

(http://www.cert.org/archive/pdf/03hb001.pdf)

❑Contacts information and communication channels

❑Name, telephone, email, PGP keys etc.

❑Incidents Prevention

❑Risk assessment

❑Patching, hardening, best practice, education etc.

❑Be aware of your organization's security policy

#### ❑**Known your systems before an incident**

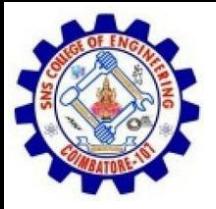

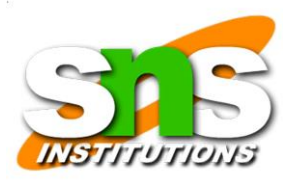

50

❑Profile systems and network

❑Know normal behaviours

## Toolkit – Live CDs

### Uncident response toolkit

❑Linux forensic live CDs

❑Helix (no longer free ☹) - http://e-fense.com/

❑Live response, live/dead acquisition and analysis

❑FCCU GNU/Linux Forensic Boot CD

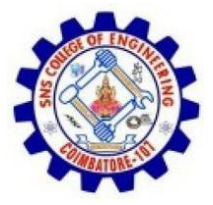

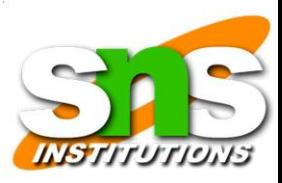

❑Belgian Federal Computer Crime Unit

❑http://www.lnx4n6.be/

❑BackTrack 4 has an option to boot into forensic mode

❑http://remote-exploit.org/backtrack.html

❑Many others

❑Will not modify the target system harddisk

❑Will not auto-mount devices on target system

❑Will not use target system swap partition

❑Build-in some well-known open source forensic tools 51

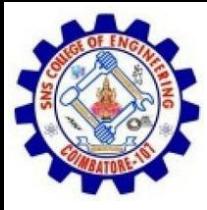

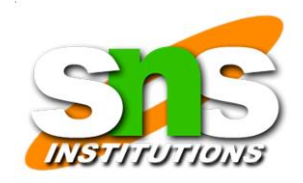

## Toolkit - Forensic

### ❑Any Linux system plus proper open source forensic tools

### ❑US CERT forensic appliance (fedora)

❑A fully functional Linux VM forensics appliance

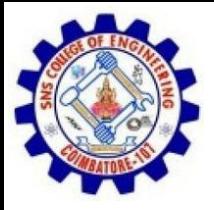

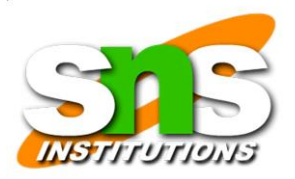

❑Linux Forensics Tools Repository (RPMs for

fedora) ❑http://www.cert.org/forensics/tools/

❑SANS SIFT workstation (Ubuntu)

❑VM forensic appliance

❑https://computer-forensics2.sans.org/community/siftkit/

❑Free, but registered first

❑BackTrack

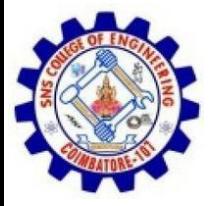

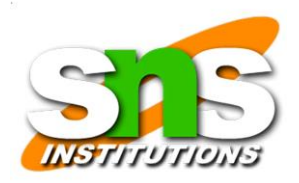

❑Load of tools readily available

## Toolkit - Forensic

### ❑TSK + Autopsy (GUI-frontend)

❑The Sleuth Kit and Autopsy browser

❑http://www.sleuthkit.org/

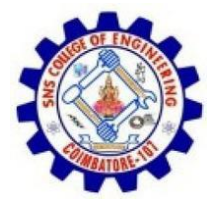

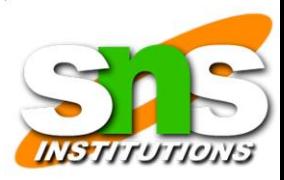

#### ❑Alternative – PSK (GUI-frontend)

❑http://ptk.dflabs.com/

### ❑The Coroner's Toolkit (TCT)

❑http://www.porcupine.org/forensics/tct.html <sup>53</sup>

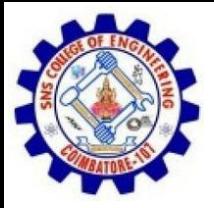

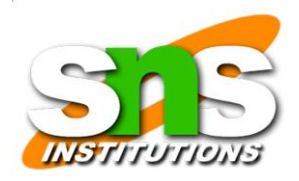

### Toolkit – Network forensic

❑Wireshark/tshark

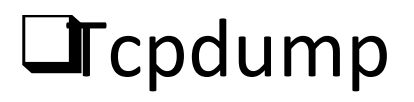

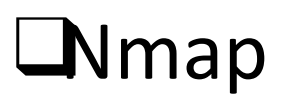

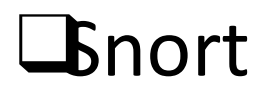

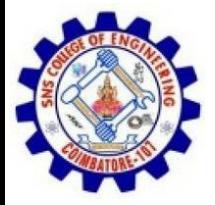

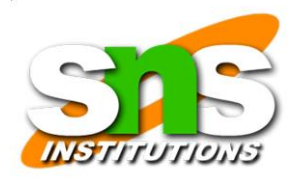

❑P0f (OS passive fingerprinting)

❑Antivirus software

❑http://www.clamav.net/

❑AVG and avast! for Linux, free!

Toolkit – Build in

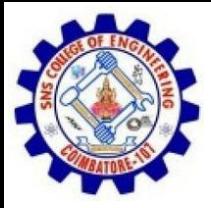

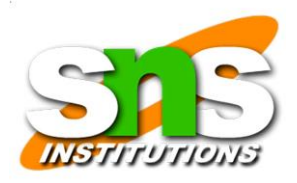

### ❑Trusted binaries - **statically compiled** binaries run from CD or USB

- $\Box$ s, lsof, ps, netstat, w, grep, uname, date, find, file, ifconfig, arp … …
- ❑Test before use
	- ❑different Linux distributions and kernels
	- ❑both 32 bit and 64 bit platform

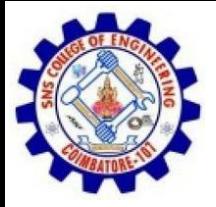

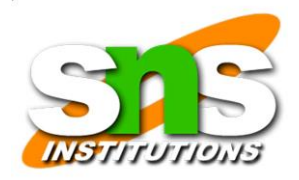

#### ❑Will not modify A-time of system

binaries;

#### $\Box$ Be aware of limitation – can be cheated as well

❑Kernel mode rootkit

55

# Incident Handling Lifecycle

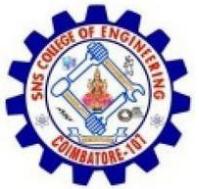

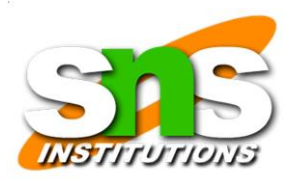

#### **Identification** Step 2 - Identification

❑Detect deviation from normal status

❑**Alerted by someone else**;

❑Host & network IDS alerts;

Lantivirus/antispyware alerts;

❑Rootkit detection tools;

❑file integrity check;

❑System logs;

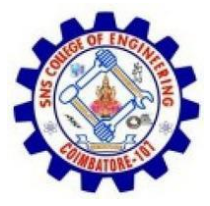

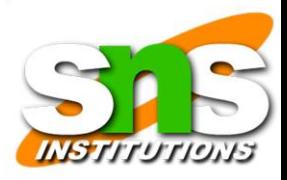

#### ❑firewall logs;

#### ❑A trusted central logging facility is essential;

#### ❑Correlate all information available to minimise

**false alarm**

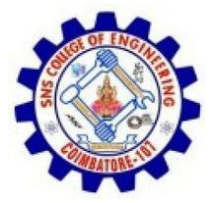

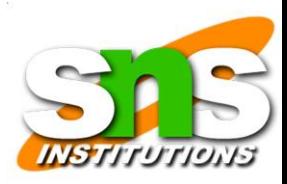

### Identification

❑Declare an incident once confirmed

❑Make sure that senior management is informed

❑Notification – who should be notified? ❑EGEE

CSIRTs: PROJECT-EGEE-SECURITY CSIRTS@in2p3.fr

❑Following incident handling **procedures** ❑EGEE

incident response procedure

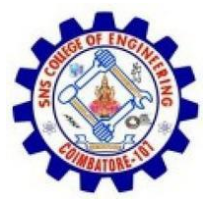

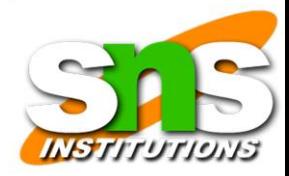

❑https://edms.cern.ch/document/867454

## Incident Handling Lifecycle

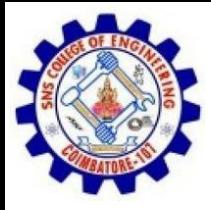

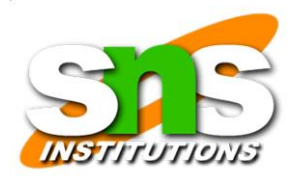

59

#### **Forensic Analysis**

**Containment** 

#### **Forensic Analysis**

- Evidence acquisition

- Log and Timeline analysis - Media (e.g. file system) analysis

- String search
- Data recovery

- Artifact (malware)

analysis - Reporting

### Step 3 – Containment & Forensic

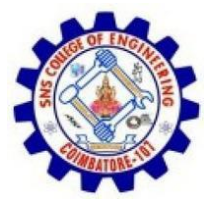

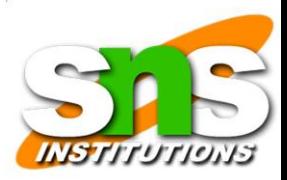

### Analysis

# ❑Prevent attackers from further damaging systems ❑Questions to be answered!

### ❑Online or Offline?

#### ❑Pull the network cable?

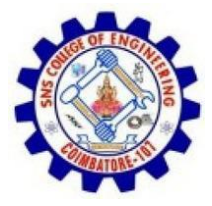

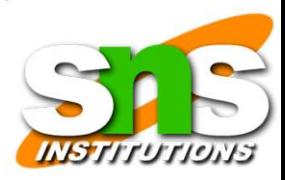

#### ❑Live or Dead system?

### ❑Pull the plug?

60

## Forensic Analysis

#### ❑Start up forensic analysis process once incident has been identified

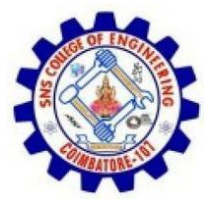

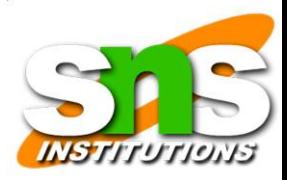

#### ❑Aim to obtain forensic sound evidences

❑Live system information

❑Will lose once powered off

❑Bit by bit disk image

❑Logs analysis

❑Timeline analysis

❑Data/file recovery

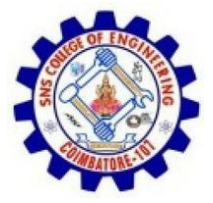

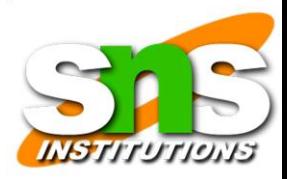

## ❑Collect volatile data FIRST, if possible! How to collect evidences

❑Volatile data collection

❑Hard disk image

❑Where to store evidences?

❑Attach a USB device

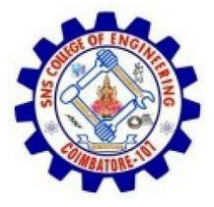

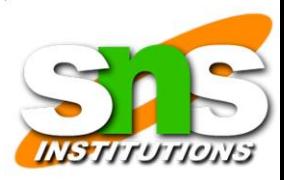

### ❑Transfer data over network with *netcat*

### ❑Evidence workstation (192.168.0.100): ❑*# ./nc –l – p 2222 > evidence.txt*  ❑Compromised host:

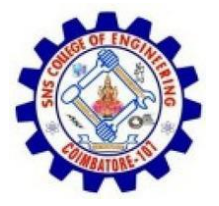

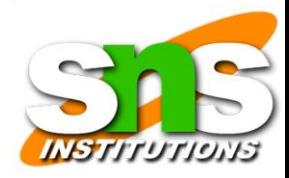

#### ❑*#./ lsof–n |nc 192.168.0.100 2222*

## Volatile Data Collection

❑Aim:

❑Collect as much volatile data as possible

❑But **minimise** footprint on the target system

 $\Box$ n the order of most volatile to least

**L**Memory

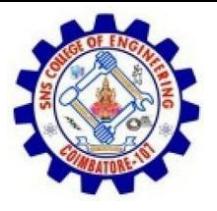

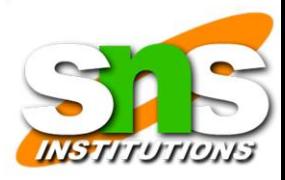

❑Network status and connections ❑Running processes ❑Other system information ❑Be warned: system status will be **modified** ❑Document everything you have done ❑Be aware of the concept of "chain of custody" ❑Maintain a good record (a paper

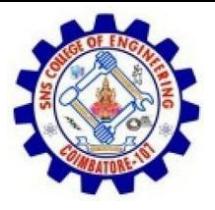

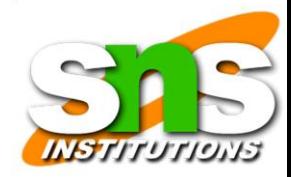

trail) of what you have done with evidence

63

# Volatile Data Collection?

❑System RAM

❑Raw memory image with *memdump* 

❑Available at

http://www.porcupine.org/forensics/tct.html

❑Hardware-based memory acquisition?

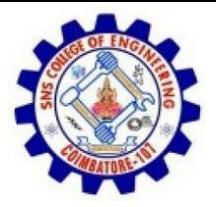

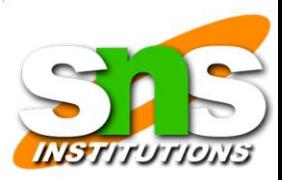

❑Virtual Machine

❑Take a snapshot

❑Network Information

Lopen ports and connections

❑*lsof* and *netstats* 

❑*Nmap* 

❑Process information

❑Running processes with *ps* 

❑Process dumping with *pcat* 

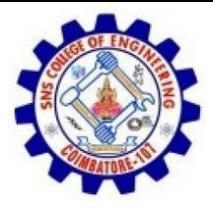

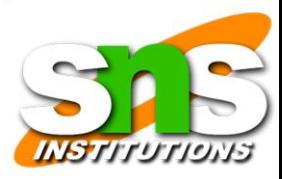

#### ❑Available at

#### http://www.porcupine.org/forensics/tct.html 64

## Other volatile data

### ❑System Information

#### ❑System uptime: *uptime*

#### ❑OS type and build: *uname –a*

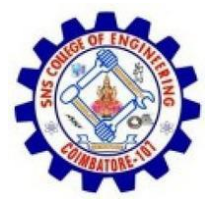

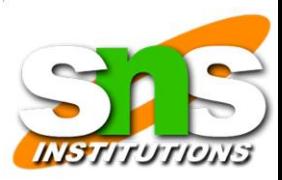

❑Current date/time: *date* 

❑Partition map: *fdisk -l* 

❑Mount points: *mount* 

❑… …?

65

## What to do with memory

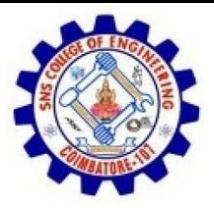

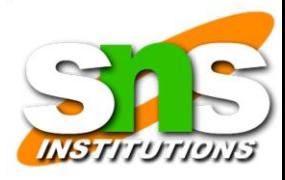

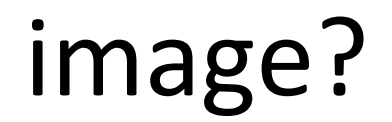

### ❑Linux memory dump

#### $\Delta$ Very limited option (at least with open source tools)

❑Strings search for IP, email or strange

strings etc  $\Box$ Can be used to cross check

with evidence found in file system/logs

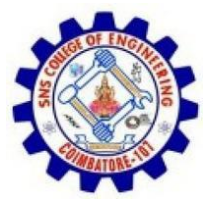

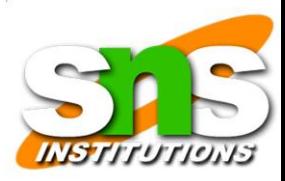

## ❑Some ongoing researches in open source community Collect Evidence – Disk Image

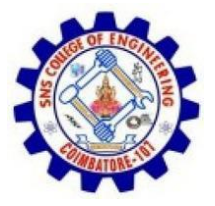

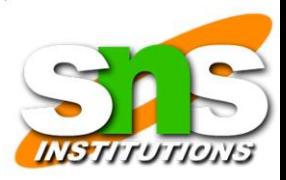

### ❑Bit by bit disk image

#### ❑Capture both allocated and

# unallocated space ❑Do not use

### gzip/tar or normal backup tools

#### ❑Lose unallocated space

#### ❑Can't recover deleted files

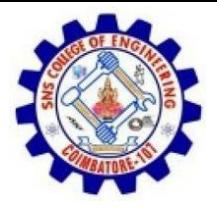

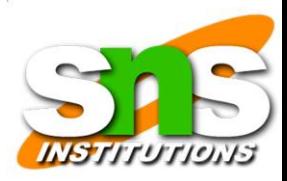

How to do it?

#### ❑Live system vs dead system image?

## ❑Full disk vs Partition? Disk Image

❑Live system image vs Dead system image?

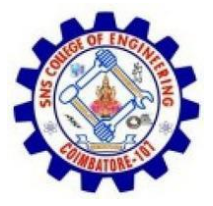

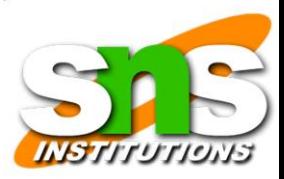

❑Helix Live CD or FCCU Live CD

❑Or USB

❑Writeblocker?

❑Full disk vs. Partition?

❑Full disk if possible

❑Get everything in one go

❑Can copy host protection area -

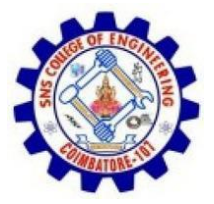

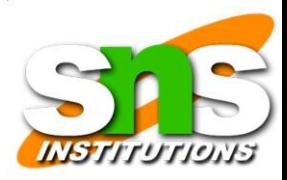

#### HPA (after reset) ❑Might not be

feasible

❑RAID system: too big, RAID reconstruction?

❑Image only partition

❑OS partitions Disk image

❑Linux *dd* command

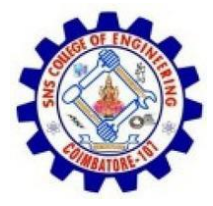

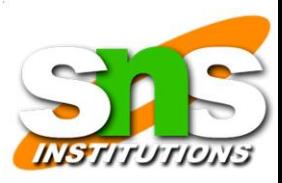

#### ❑Full disk

❑*dd if=/dev/sda of=/mnt/usb/sda.img bs=512* 

❑Partition

❑*dd if=/dev/sda1 of=/mnt/usb/sda1.img bs=512* 

❑Enhanced *dd* – e.g. *dc3dd or dcfldd* 

❑*http://dc3dd.sourceforge.net/*

❑*http://dcfldd.sourceforge.net/*

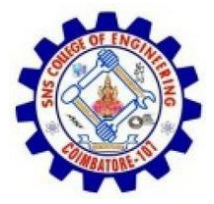

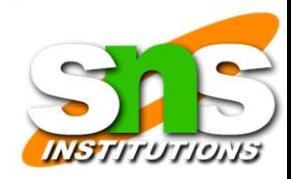

❑*dcfldd if=/dev/sourcedirve hash=md5 hashwindow=10M md5log=md5.txt bs=512 of=driveimage.dd* 

# What to do with disk images?

❑Mount disk image/partition to the loop device on a forensic workstation in READ ONLY mode

❑*mount -o loop, ro, offset=XXXX disk\_image.dd* 

*/mnt/mount\_point* ❑Partition information can be

obtained

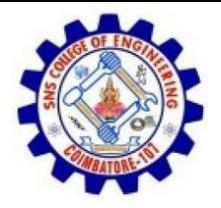

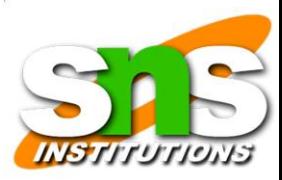

#### ❑*sfdisk –l disk\_image.dd*

❑*fdisk –lu disk\_image.dd* 

❑*mmls –t type disk\_image.dd* 

 $\Box$ n the TSK toolset

❑Either work on the whole image

❑Use the "offset"parameter

❑Or, split the image to individual partitions and then mount them separately

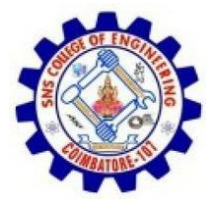

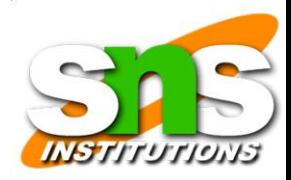

#### ❑*dd if=disk\_image.dd bs= 512 skip=xxx count=xxx*

*of=partition.dd* 70

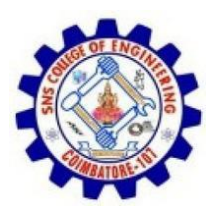

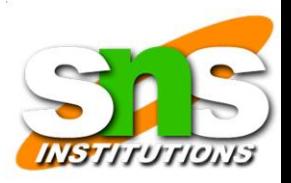

## Evidence Collection

❑Memory dump;

❑Network status;

❑Process dump;

❑Other system information;

❑Disk images;

❑Forensic analysis done on the images NOT on the original disk;

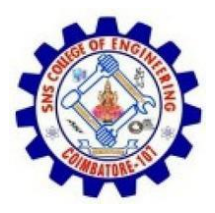

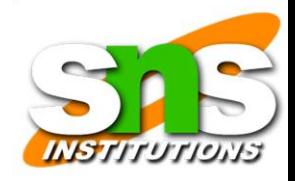

# After Evidence Collection

❑Mount disk/partition images on a trusted system

❑Timeline analysis with *TSK* 

❑What had happened?

❑Media (e.g. file system) analysis with TSK

❑What was modified/changed and or left?

❑String search on both allocated and

unallocated areas with *strings* ❑Data

recovery with *TSK* 

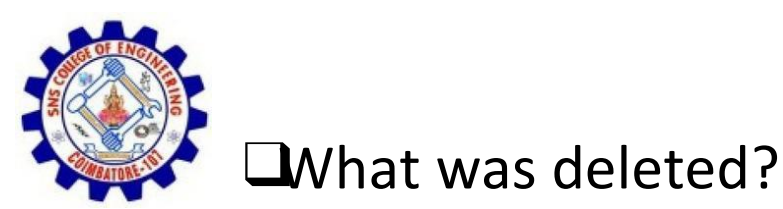

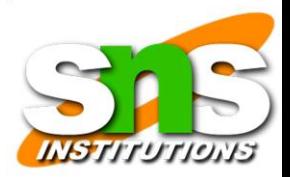

#### ❑Artifact (malware) analysis

❑To understand the function of the malware

❑Sharing findings with relevant parties

72

# Incident Handling Lifecycle

Eradication Step 4 Eradiation

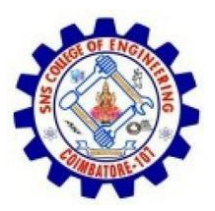

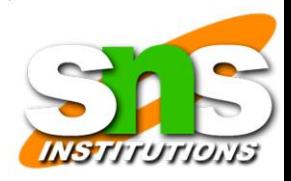

❑Remove compromised

accounts

❑Revoke compromised credentials

❑Remove malware/ artifact left over by the attackers

❑Restore from most recent

clean backup **Qf** root-

compromised, **rebuild** system

from scratch ❑Harden, **patch** 

system to prevent it from re

occurrence

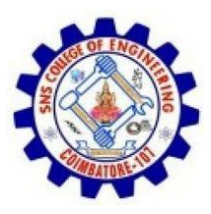

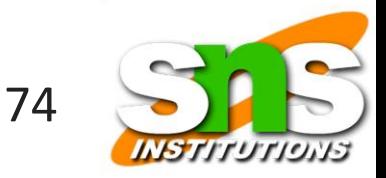

# Incident Handling Lifecycle Recovery

❑Put system back to production in a control manner

❑Decision should be

made by management

❑Closely monitoring the

system

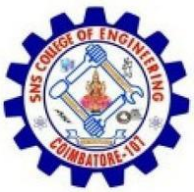

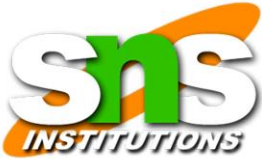

# Incident Handling Lifecycle Step 6 – Lesson learned

❑Know what went right

- and what went wrong
- ❑Learning & improving
- ❑A post-mortem meeting/discussion